**AMP**

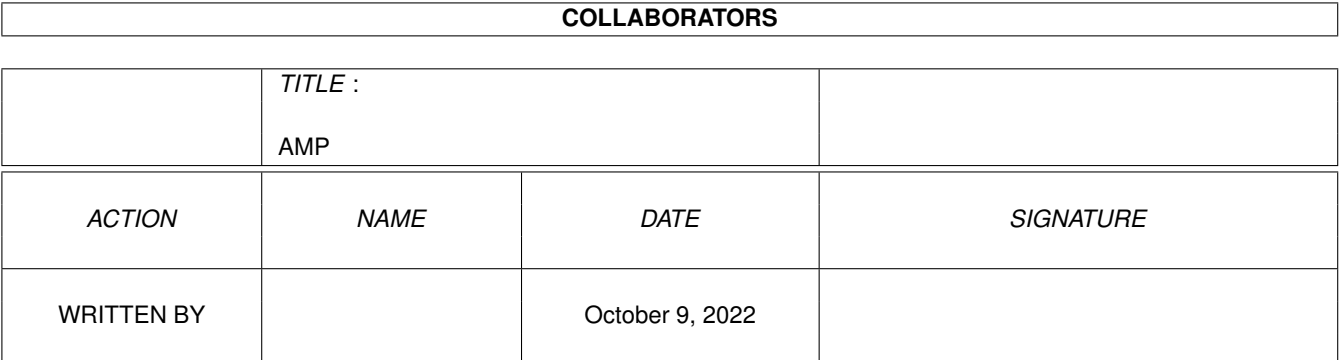

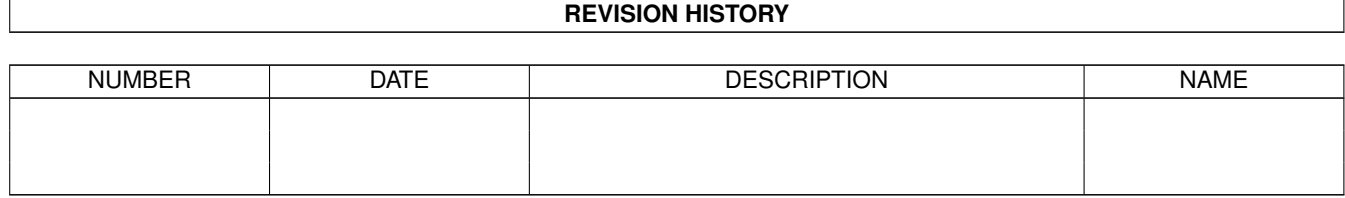

# **Contents**

#### [1](#page-3-0) AMP 1

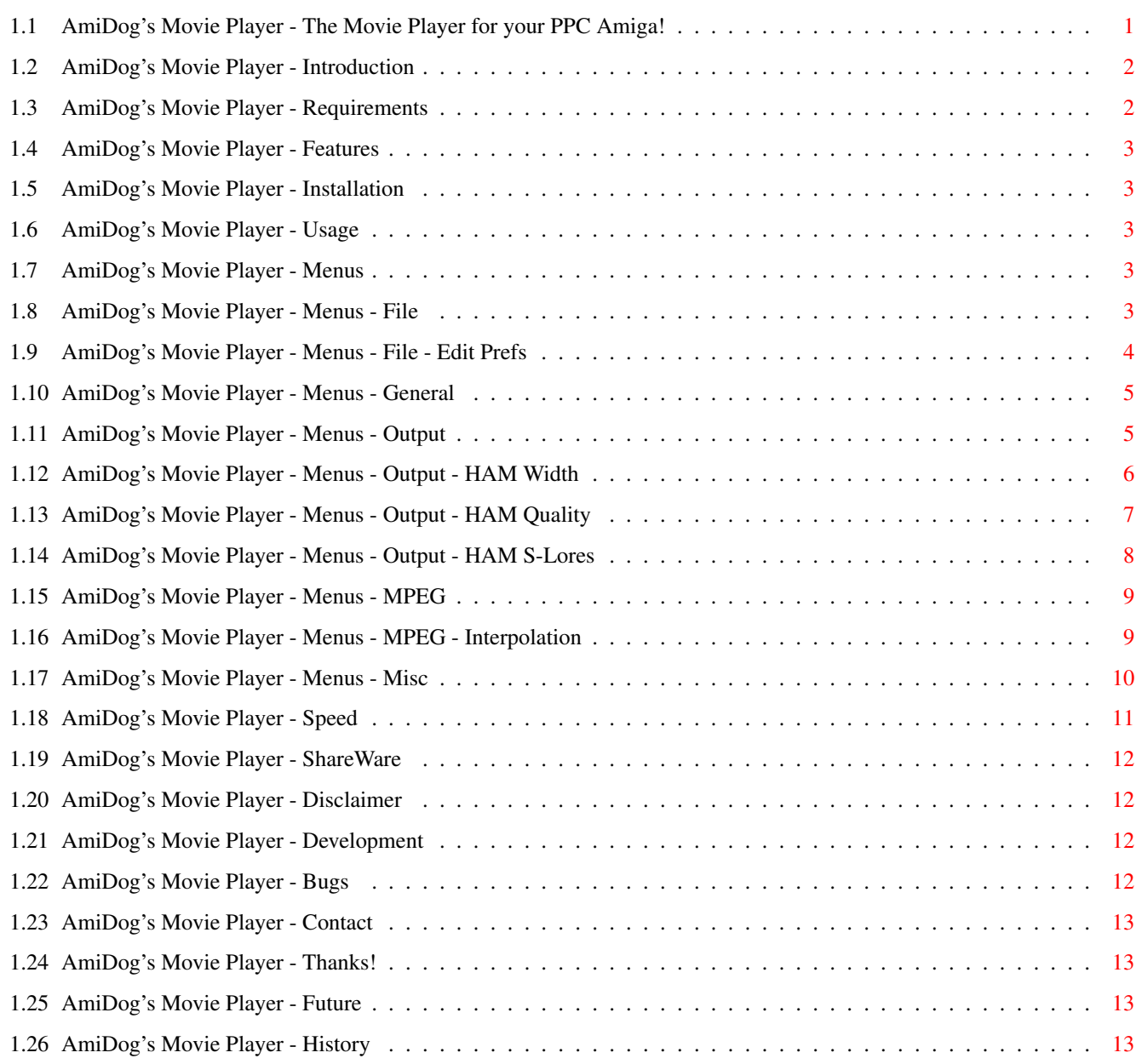

# <span id="page-3-0"></span>**Chapter 1**

# **AMP**

# <span id="page-3-1"></span>**1.1 AmiDog's Movie Player - The Movie Player for your PPC Amiga!**

AmiDog's Movie Player v1.02, 990428

Copyright 1998-99

Mathias "AmiDog" Roslund

Introduction - What is this? Requirements - What does it require? Features - What can it do? Installation - How to install? Usage - How do I use it? Menus - What can I do? Speed - How fast is it? Shareware - What does this mean? Disclaimer - Who's responsible?

```
Development
- How is it done?
Bugs
- Are there any known bugs?
History
- What's new?
F<sub>11</sub> + 11r<sub>0</sub>- What will be added?
Contact
- How to contact me?
Thanks!
- Which have helped me?
```
Visit the homepage at http://www.amidog.com/amp/

# <span id="page-4-0"></span>**1.2 AmiDog's Movie Player - Introduction**

This is a Movie Player for Amigas equiped with a PPC board.

- The MPEG1/2 decoder is based on mpeg2decode v1.2 from the MPEG Software  $\leftrightarrow$ Simulation Group.
- I'm planning to add AVI/QT support as well, I've not yet decided if I'm going to  $\leftrightarrow$ use
- the Xanim source or not, that'll be decided as soon as the MPEG plugin is  $\leftrightarrow$ finished.

Please consider this product as Shareware, which means that you can freely use it for a period of 30 days, but then you must send the author a small fee. Please  $\leftrightarrow$ note that there is no special registered version, you wont even get a keyfile, but you will probably be able to sleep much better at night!

Now start the player and enjoy the speed of your PPC board!

# <span id="page-4-1"></span>**1.3 AmiDog's Movie Player - Requirements**

Hardware:

- \* Amiga 1200/3000/4000 with a PowerPC board
- \* 4 MB RAM
- \* OS 3.0+

Software:

\* CGFX v3 or later for CGFX support

# <span id="page-5-0"></span>**1.4 AmiDog's Movie Player - Features**

It currently supports the following multimedia types: \* MPEG1/2 video with sound (optional). \* ...

# <span id="page-5-1"></span>**1.5 AmiDog's Movie Player - Installation**

Just copy it to any place on your HD.

# <span id="page-5-2"></span>**1.6 AmiDog's Movie Player - Usage**

```
1. Start shell.
2. stack 100000 <ENTER>.
3. amp -gui or amp "filename" <ENTER>.
```
NOTE: If AMP crashes, try to increase the stack!

# <span id="page-5-3"></span>**1.7 AmiDog's Movie Player - Menus**

File General Output MPEG Misc Please click on a menu item.

# <span id="page-5-4"></span>**1.8 AmiDog's Movie Player - Menus - File**

File General Output

MPEG Misc Open - Select a MPEG to play.

Play - Plays the selected MPEG.

Edit Prefs - Here you change the screenmode preferences.

Save Prefs - Saves the preferences.

About - Clears the listview and prints the about information in there.

Quit - Quits AMP.

NOTE: When the preferences are saved, not only the screenmode preferences are  $\leftrightarrow$ saved, but also all current settings like HAM Quality, ColorMode etc.

# <span id="page-6-0"></span>**1.9 AmiDog's Movie Player - Menus - File - Edit Prefs**

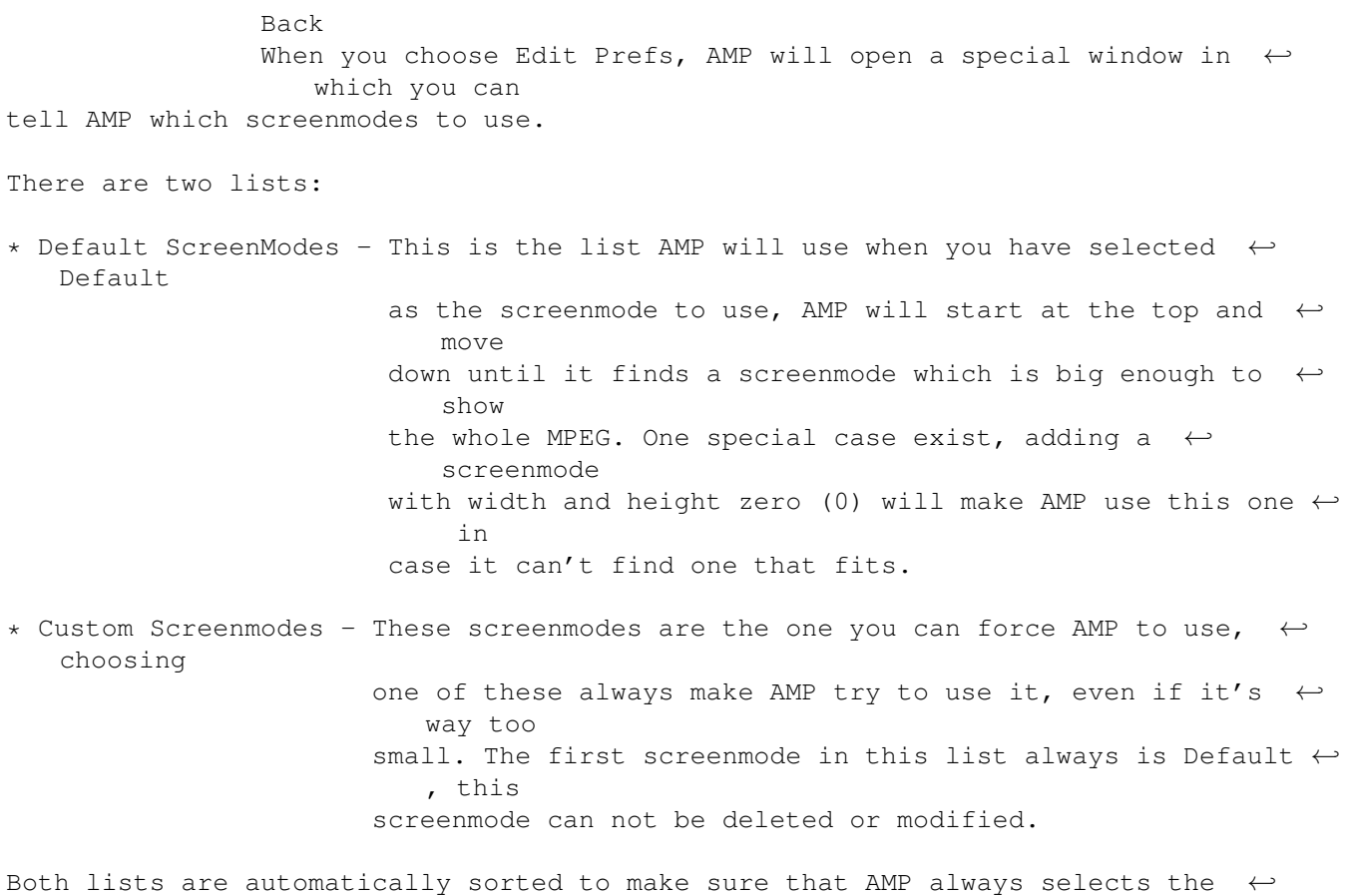

right

screenmode for the loaded MPEG.

Below each list there are three buttons, Add, Modify and Delete which will do  $\leftrightarrow$ just that,

add, modify or delete the selected item in the list.

Above the Save, Use and Cancel buttons are a set of edit gadgets, which you use  $\leftrightarrow$ to modify or add screenmodes. By pressing the Choose button, you'll be able to select a  $\leftrightarrow$ screenmode using an ASL requester.

There are two things to remember:

- \* You can not have two screenmodes with the same width and height in the same  $\leftrightarrow$ list!
- \* In the Custom ScreenModes list, you can not have two screenmodes with the same ← name!

#### <span id="page-7-0"></span>**1.10 AmiDog's Movie Player - Menus - General**

File General Output MPEG Misc

Screenmode:

\* Default/?/... - Which screenmode to use. Default will make AMP select the best  $\leftrightarrow$ one from the default screenmodes list, any other will force that  $\leftrightarrow$ screenmode.

Limit FPS:

```
* From Stream/5/10/15/20/25/30/Maximum - How fast the MPEG should be played.
```
Sound:

\* On/Off - Turns sound On/Off.

# <span id="page-7-1"></span>**1.11 AmiDog's Movie Player - Menus - Output**

```
File
                  General
                  Output
                  MPEG
                  Misc
                  ColorMode:
 * Gray (4/6/8 bit) - 16/64/256 colors, gray display.<br>* Color (8 bit) - 256 colors, ordered dither.
 * Color (8 bit) - 256 colors, ordered dither.<br>* HAM (6/8 bit) - HAM6 or HAM8.
          (6/8 \text{ bit}) - HAM6 or HAM8.
Gray depth:
 * 4/6/8 - 16/64/256 gray colors, lower depth is faster due to less CHIP accesses \leftrightarrow.
HAM Depth:
 * 6/8 - HAM6 (4096 colors) or HAM8 (262144 colors).
                 HAM Width
                 :
 * 1/2/4 - The amount of HAM pixels per RGB pixel.
                 HAM Quality
                 :
 * Normal/High - Only affects 1/2-width, biggest difference on 1-width.
                 HAM S-Lores
                 :
 * On/Off - If On, AMP will use SuperLores (PAL only) for MPEGs up to 160*128.
Size:
 * 50%/100%/200%/Full screen - The size at which the MPEG is played.
NOTE: On gfx boards the minimum depth is 8 (automatically adjusted if required).
```
# <span id="page-8-0"></span>**1.12 AmiDog's Movie Player - Menus - Output - HAM Width**

Back To understand this you must first know the basics about how HAM  $\leftrightarrow$ modes work. I'm not an expert on this, and just before christmas last year (1998), I didn't know much at all. Anyway, here goes. On a HAM screen a pixel is either one from the 16/64 colors in the palette or a a "finetuned" version of the pixel next to the left, that is, you can modify one of the three color components Red, Green, or Blue (RGB). Two bits per pixel is used to determine if "finetune" or palette color should be used. That is why a HAM6 screen is 6bit but only gives you 16 colors (4bit). This means that to get one specific RGB value, you must either make sure that it'  $\leftrightarrow$ s one of the 16/64 colors in the palette, or you must use three (3) pixels on  $\leftrightarrow$ screen to achieve the correct RGB values. This is why AMP supports different HAM widths. As you might know, there are no 3-width screenmodes available, for example, there are  $320*256$  (1-width),  $640*256$  (2-width) and  $1280*256$  (4-width) for PAL. So to be able to get the right RGB value, you must use a screen which is four (4) times as wide as it is heigh. Since you then will get the right RGB value, these screens  $\leftrightarrow$ are often callen 12bit/18bit since you get 4/6bit per RGB component and there are a total of three components per pixel  $(2^{(4+4+4)}=2^{12}=12$ bit,  $2^{(6+6+6)}=2^{18}=18$ bit). The major let down by using 4-width is that it only works on PAL/NTSC/HighGFX and that it's terribly slow. That's where the 1-width and 2-width modes comes in.  $\leftarrow$ They tries to achieve the best possible quality with less pixels. The 2-width uses a simple but very efficient theory about in which order the RGB components should be changed to get the best quality while only changing two of them per pixel. The 1-width uses a similar theory (which I've invented myself) but ofcourse  $\leftrightarrow$ produces a worse quality, it also requires more computations per pixel and thus is slower,  $\leftrightarrow$ but since a PPC is very powerful, and the main bottleneck is the CHIP accesses, you  $\leftrightarrow$ will actually get a faster playback using 1-width. I hope the text above explains why certain HAM widths only work with certain MPEG sizes, it's for example impossible to use 2-width on anything bigger than  $640*512$ since there are no available screenmodes, and if you use a VGA monitor, you can't display any screenmode larger than  $640*512$  (overscan not counted) which means  $\leftrightarrow$ that 2-width is only supported for MPEGs up to 320\*256.

# <span id="page-9-0"></span>**1.13 AmiDog's Movie Player - Menus - Output - HAM Quality**

Back

Please read the text about HAM Width first if not already done.

- Below you can read what the difference is when using High instead of Normal  $\leftrightarrow$ Quality.
- 2-width The difference in quality is very tiny here. What AMP does is that it  $\leftrightarrow$ takes
	- in account which RGB components that most urgently need to be changed  $\leftrightarrow$ in order to (mathematically) give the best result. On some MPEGs this can

actually reduce the quality.

1-width - Here the difference in quality is quite hughe. When using high quality on this mode, AMP will use a predefined palette as well as using the  $\leftrightarrow$ normal "finetuning". For each pixel, AMP will calculate something called "  $\leftrightarrow$ color

> distance" to determine if it should use one of the 16/64 colors in the palette, or "finetuning". This ofcourse makes it even slower, but the quality is much better, and this mode works on every monitor, including  $\leftrightarrow$ VGA.

NOTE: 1-width high quality is the only mode which uses the palette, all others  $\leftrightarrow$ rely on "finetuning" for displaying the image.

#### <span id="page-10-0"></span>**1.14 AmiDog's Movie Player - Menus - Output - HAM S-Lores**

Back The Amiga actually supports something called Super Lores which  $\leftarrow$ aren't used very often. It's simple the same as a Lores screenmode but with half the height, ie PAL Lores  $\leftrightarrow$ is 320\*256, and PAL Super Lores is 320\*128. I found out that Super Lores also work  $\leftrightarrow$ on Hires screens, ie PAL Hires Super Lores is  $640*128$ . By using these modes, AMP is able to display a MPEG up to  $160*128$  in fullscreen  $\leftrightarrow$ using  $2/4$ -width HAM since these modes requires a screen which is  $2/4$  times as wide as  $i+1$ height. As a small bonus, these MPEGs will be played faster and in fullscreen. The difference in speed between normal PAL Lores and PAL Super Lores, and which  $\leftrightarrow$ is most clearly visible in 4-width HAM, is due to less CHIP memory bandwidth being used  $\leftrightarrow$ by the custom chipset since the screen is smaller, this also gives an idea about how  $\leftrightarrow$ slow AGA is when using HAM8. NOTE: Super Lores is only supported for PAL and 2/4-width HAM.

# <span id="page-11-0"></span>**1.15 AmiDog's Movie Player - Menus - MPEG**

File General Output MPEG Misc Interpolation :

\* On/Off - On gives a slightly better YUV->RGB quality but is way slower.

Color Quality:

\* Normal/High - High gives better quality on 4:2:0 interlaced MPEGs, all other MPEGs are not affected.

# <span id="page-11-1"></span>**1.16 AmiDog's Movie Player - Menus - MPEG - Interpolation**

Back I will not get too technical here, but I hope that you all will  $\leftrightarrow$ have some idea about what Interpolation is when you've read this text. First some information about why interpolation "is" nesessary for MPEGs. MPEGs are not stored in RGB as many pictures formats do, but instead in YUV, a  $\leftrightarrow$ way which separates the contrast and color components, the Y value is alwasy the contrast  $\leftrightarrow$ of the pixel, while UV gives the color (this is not really true, but it makes it easier  $\leftrightarrow$ for you to understand). A MPEG don't very often have both Y and UV values for all pixels, for example,  $\leftarrow$ 4:2:0 means that Y is there for all pixel, but UV are only there for every other pixel in  $\leftrightarrow$ every other row, look below. YUV Y.. YUV Y.. Y.. Y.. Y.. Y..

YUV Y.. YUV Y.. Y.. Y.. Y.. Y.. This is where interpolation comes in. Interpolation is a way of "finding out"  $\leftrightarrow$ which value the UV components should have had if they would have been supplied. This can be  $\leftrightarrow$ done in several way, by either just looking at the pixels next to the "missing" one, or  $\leftrightarrow$ by looking at several pixels. Using interpolation will require quite a lot of computations. Depending on how  $\leftrightarrow$ the MPEG is stored, the amount will differ. A 4:2:2 MPEG only reuires one pass of  $\leftrightarrow$ interpolation per frame (horizontal), while a 4:2:0 MPEG requires two passes (horizontal+vertical). Using interpolation will ofcourse give a better quality when later doing the YUV  $\leftrightarrow$  $->RGB$ conversion which is required since very few qfx boards support YUV directly. The  $\leftrightarrow$ RGB components will be used to display the image in HAM6/8 or 15/16/24/32bit. Since the Y value is always there for every pixel, gray will always get a very  $\leftrightarrow$ good quality and interpolation is only used when required (ie when doing YUV->RGB conversion). Conclusion: Using interpolation will improve the quality, but since the Y value  $\leftrightarrow$ is there for every pixel, the result will not get very big, and when it comes to moving frames  $\leftrightarrow$ , perhaps at 25fps, then your eyes aren't fast enough to tell the difference. Perhaps if I  $\leftrightarrow$ add the possibility to save the decoded MPEG as some kind of ANIM format, it might be  $\leftrightarrow$ usefull.

#### <span id="page-12-0"></span>**1.17 AmiDog's Movie Player - Menus - Misc**

File General Output MPEG Misc Statistics:

- \* Normal Shows size of the MPEG and FPS.
- \* Detailed Show same as Normal plus screensize and chunkybuffer width (only ← for debugging).
- \* Off Shows no statistics at all.

# <span id="page-13-0"></span>**1.18 AmiDog's Movie Player - Speed**

CGFX speed: (Measurements using v1.02, CGFX v3 and a BVision and a 240\*176 MPEG)

- Color Mode - AMP - IsisPPC -

- \* 8bit (Gray) : 50.8 fps. : N/A.
- \* 8bit (Color) : 42.4 fps. : 27.9 fps.
- \* 16bit (Color) : 37.3 fps. : 29.4 fps.
- \* 24bit (Color) : 37.2 fps. : 28.9 fps.

AGA speed : (Measurements using v1.01, AGA in PAL Lores and a 240\*176 MPEG)

Color Mode - AMP - IsisPPC -\* 4bit (Gray) : 40.2 fps. : N/A. \* 6bit (Gray) : 37.3 fps. : N/A. \* 8bit (Gray) : 33.8 fps. : N/A. \* 8bit (Color) : 31.0 fps. : 12.9 fps. \* HAM6 (1 Width): 21.6 fps. : N/A. \* HAM8 (1 Width): 20.4 fps. : N/A. \* HAM6 (2 Width): 22.1 fps. : N/A. \* HAM8 (2 Width): 19.4 fps. : N/A. \* HAM6 (4 Width): 20.3 fps. : N/A. \* HAM8 (4 Width): 12.2 fps. : N/A.

SuperLores speed: (Measurements using v1.01, AGA in PAL and a 160\*120 MPEG)

Color Mode - On - Off

- \* HAM6 (2 Width): 41.6 fps. : 41.4 fps. \* HAM8 (2 Width): 38.7 fps. : 37.1 fps. \* HAM6 (4 Width): 38.1 fps. : 36.4 fps.
- \* HAM8 (4 Width): 31.7 fps. : 22.8 fps.

NOTE1: For the HAM modes, Interpolation is Off and HAM Quality is Normal.

- NOTE2: SuperLores PAL means a  $640/320*128$  screen, while a normal Lores is  $\leftrightarrow$ 640/320\*256.
- NOTE3: Of some reason, IsisPPC reports 163 frames the first time the 240\*176 MPEG  $\leftrightarrow$ is played, but 161 frames all of the following times, strange!

NOTE4: AMP is 2.40 times faster than IsisPPC on AGA using 8bit color and PAL.

The 240\*176 MPEG is a Wallace and Gromit MPEG played from RAM. The 160\*120 MPEG is a Tintin MPEG played from RAM.

All tests are performed using an A1200T 603e'200, 040'25, 128MB and OS3.1 from  $\leftrightarrow$ Workbench.

### <span id="page-14-0"></span>**1.19 AmiDog's Movie Player - ShareWare**

After your free trail period of 30 days, if you decide to keep using it, please send \$15, £10, 20DM, 100SEK or equal amount of any other currency to:

```
Mathias Roslund
Sveav. 2b, nb
702 14 Orebro
Sweden
```
Thanks!

NOTE: There is no special registered version, you wont even get a keyfile, but  $\leftrightarrow$ you will probably be able to sleep much better at night!

#### <span id="page-14-1"></span>**1.20 AmiDog's Movie Player - Disclaimer**

Remember! You use this piece of software at your own risk! I can never be held responsible for any sort of damage caused to your software or hardware by the use of this product!

Bugreports and suggestions might be sent to one of my addresses.

### <span id="page-14-2"></span>**1.21 AmiDog's Movie Player - Development**

This product has been developed totaly by me using EGCS/GCC.

Since I'm a student, I just don't have the time to spend several hours a day developing this product, especially when approaching Christmas and summer since I then will have a lot of schoolwork to finish. Therefor please don't write to me and complain about the slow development! Thanks!

AmiDog's Movie Player is developed using:

```
v0.00-0.31 Amiga1200HD -> 040/FPU/MMU'25, 603e'200, 2+32MB, AGA.
v0.40-0.50 A1300Ti -> 040/FPU/MMU'25, 603e'200, 2+128MB, AGA.
v1.00- A1300Ti -> 040/FPU/MMU'25, 603e'200, 2+128MB, BVision.
```
# <span id="page-14-3"></span>**1.22 AmiDog's Movie Player - Bugs**

\* Saving/Loading of the prefs file will not close it! I don't know why yet! There might be more bugs, so you use it at your own risk!

# <span id="page-15-0"></span>**1.23 AmiDog's Movie Player - Contact**

Bugreports, suggestions, comments or anything else you may want to contact me about can preferably be sent by e-mail to:

amidog@amidog.com

You may however also contact me by normal mail:

Mathias Roslund Sveav. 2b, nb S-702 14 Orebro Sweden

#### <span id="page-15-1"></span>**1.24 AmiDog's Movie Player - Thanks!**

I would like to thank the following persons:

- \* Stefan Burström For answering all my (stupid?) GCC PPC questions.
- \* Jesper Svennevid For giving me the C-only C2P and helping me getting it to  $\leftrightarrow$ work
	- and for writing the sound routines.
- \* Mikael Kalms For helping me getting the 4bit C2P to do only 4bit C2P.

# <span id="page-15-2"></span>**1.25 AmiDog's Movie Player - Future**

This is what I currently plan to add, it is NOT in priority order, and it might change without further notice!

- \* Frameskip.
- \* Custom playback size.
- \* Window playback.
- \* More speed.
- \* Preloading of small MPEGs.
- \* AVI/QT/ANIM/FLI/FLC... support.

#### <span id="page-15-3"></span>**1.26 AmiDog's Movie Player - History**

```
v1.00 -990219
      -Included the MPEG audio code by Jesper Svennevid (it's VERY slow currently \leftrightarrow).
      -990402
      -Some changes to the code, prepared for 15bit+ support.
      -990405
      -The GUI has been changed and the source has been rearrenged and compiled.
      -Replaced the WPA8 CGFX support with a direct mem copy, the speed (using a \leftrightarrow160*120 MPEG)
       improved from 28fps to 38fps! Using AGA the speed is 30fps. (Using 8bit ←
           color).
```
-AMP will now ALWAYS close the GUI and screen if it quits due to a faulty  $\leftrightarrow$ MPEG or any other reason there might be! -Added 15bit+ support and it works great! I've finished the 32bit (ARGB)  $\leftrightarrow$ mem copy routine which increased the speed from 25.3fps (using CGFX call) to 31.6  $\leftrightarrow$ fps! (Using the same 160\*120 MPEG as above). -Minor optimization to the 32bit routine, up from 31.6fps to 31.9fps. -Finished the 16bit mem copy routine, 36.0fps using the same MPEG as above. v1.01 -990411 -Tried to find the bug which makes it impossible to save the prefs from AMP  $\leftrightarrow$ just to find out that it always works if you start AMP from shell. -Added a delay to the GUI code so that AMP doesn't consume unnessesary 68k CPU power. -Minor speedups, the value within parentheses is the old value. 8bit 37.7  $\leftrightarrow$ (37.2), 16bit 29.8 (29.5), 32bit 25.0 (24.9). -Replaced all SetRGB32 calls with LoadRGB32 calls, this is much faster! -Updated the speed measurements in this guide.  $-990412$ -Prefs is now loaded from PROGDIR:. -990417 -It appears like the "can't save prefs" bug can't be fixed currently,  $\leftrightarrow$ therefore I've removed the icon, and more or less forced you all to start AMP from  $\leftrightarrow$ shell.  $-990418$ -Spent a few hours improving this guide, hope you all are satisfied with it  $\leftrightarrow$ . v1.02 -990428 -I noticed that using MapROM or similar utility which moves the ROM (only  $\leftrightarrow$ required on A1200 where the ROM bus is 16bit) to RAM speeds things up a bit. 8bit  $\leftrightarrow$ color gives 42.4fps compared to 40.4fps. -Updated the CGFX speed measurements. -After reading the WarpOS GameDev quide (yes, I do use WarpUP) I got an  $\leftrightarrow$ idea of how to speed things up in 16/32bit. And the difference really is hughe! In 32  $\leftrightarrow$ bit I now get 37.2fps compared to 25.0fps which is a BIG difference. The difference  $\leftrightarrow$ for 16bit is not that big, "only" 37.3fps compared to 29.8fps. -As you can see, the 32bit is just as fast as 16bit, this is due to the  $\leftrightarrow$ fact that 16bit requires more computations which slow things down. -Tried the same idea on 8bit gray, the difference is 50.8fps compared to  $\leftrightarrow$ 47.8fps.